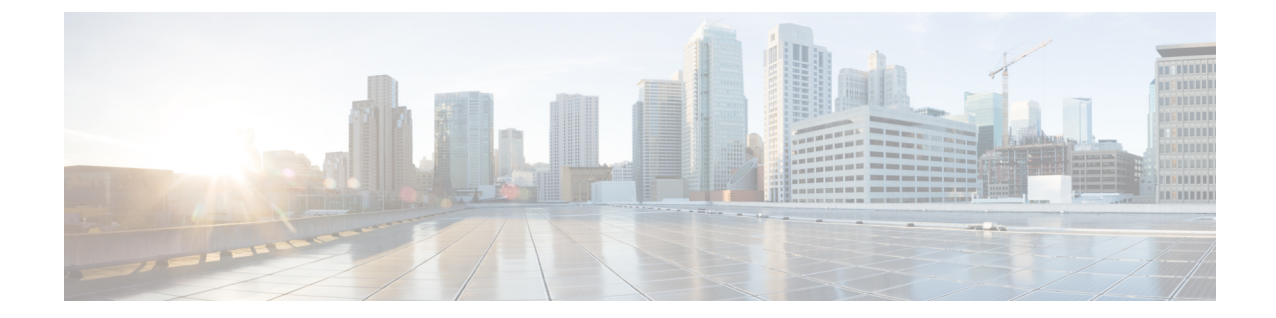

# トラステッド リレー ポイントの設定

- トラステッド リレー [ポイントの概要](#page-0-0), 1 ページ
- トラステッド リレー [ポイントのタスク](#page-1-0) フロー, 2 ページ
- トラステッド リレー [ポイントの連携動作と制約事項](#page-7-0), 8 ページ

## <span id="page-0-0"></span>トラステッド リレー ポイントの概要

トラステッドリレーポイント(TRP)はメディアストリームに挿入可能なデバイスで、そのスト リームのコントロール ポイントとして機能します。TRP を使用すると、そのストリームにさらに 処理を加えることができます。また、ストリームが特定のパスを通るようにする手段として TRP を使用することも可能です。TRP の機能には 2 つのコンポーネントがあります。

- Cisco Unified Communications Manager が TRP を呼び出すために使用するロジック。
- コールのアンカー ポイントとして呼び出される実際のデバイス。たとえば、メディア ター ミネーション ポイント(MTP)デバイスは、そのようなアンカー ポイントとして機能でき ます。

Cisco Unified Communications Manager は、個々の電話デバイスに設定パラメータを提供します。 このパラメータにより、その電話機から発信される、または電話機に着信するすべてのコールで TRP が呼び出されます。TRP リソースの管理には、メディア リソース プール メカニズムが利用 されます。その電話機のメディアリソースプールには、TRPとして呼び出し可能なデバイスが含 まれている必要があります。

# <span id="page-1-0"></span>トラステッド リレー ポイントのタスク フロー

手順

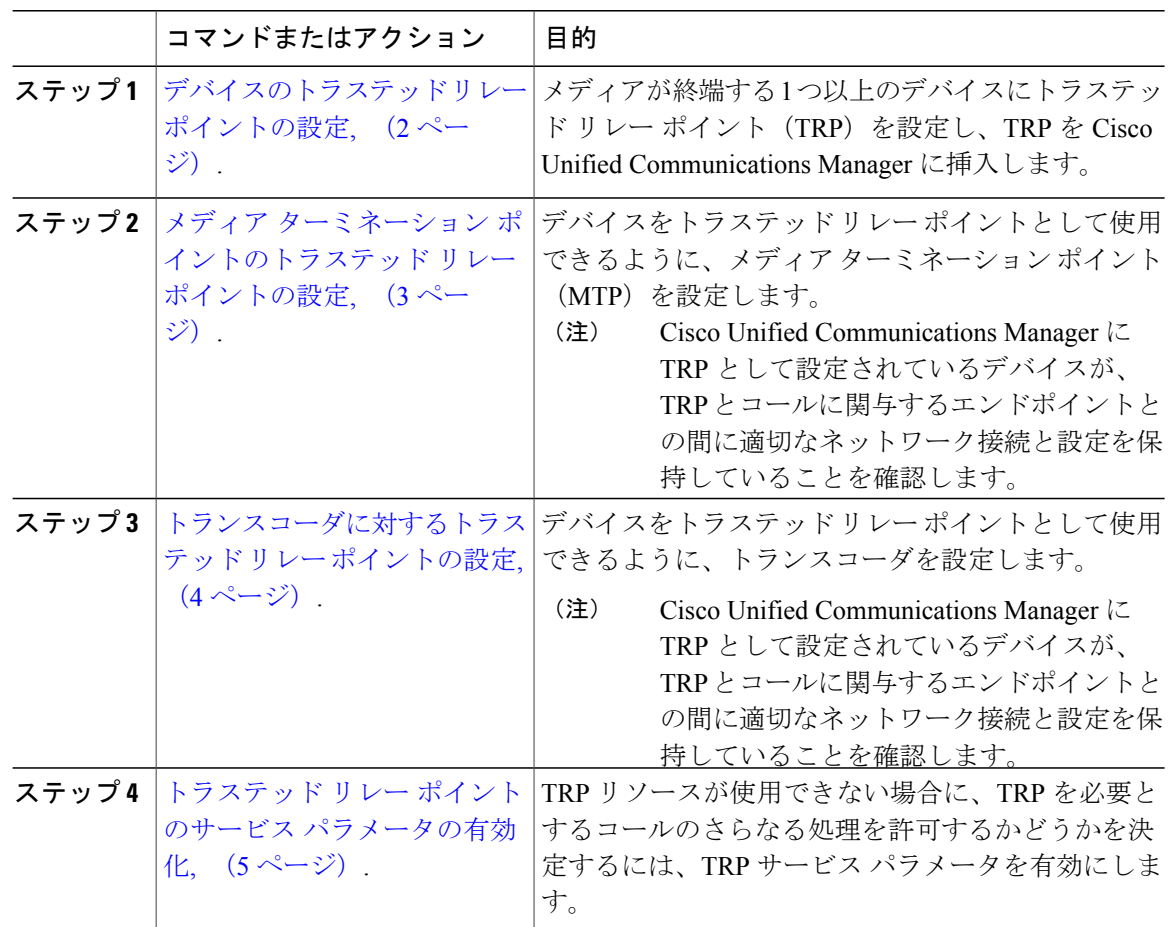

### <span id="page-1-1"></span>デバイスのトラステッド リレー ポイントの設定

メディアの終端である1つまたは複数のデバイスのトラステッドリレー ポイント (TRP) を設定 したり、Cisco Unified Communications Manager に TRP を挿入できます。デバイスの TRP を設定す ることによって、デバイスは、そのストリームでさらに処理を実行したり、ストリームが特定の パスをたどっていることを確認できます。

#### 手順

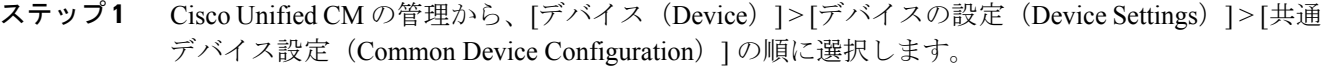

- ステップ **2** 既存デバイスのトラステッド リレー ポイントを設定するには、[共通デバイス設定の検索と一覧 表示 (Find and List Common Device Configurations)  $\vert \: \rangle$  ウィンドウから、適切なフィルタを指定して [検索 (Find) ] をクリックします。
- ステップ **3** 新規デバイスのトラステッド リレー ポイントを設定するには、[共通デバイス設定(Common Device Configuration) 1ウィンドウから、[新規追加 (Add New) 1をクリックします。
- ステップ **4** [共通デバイス設定(CommonDeviceConfiguration)]ウィンドウのフィールドを設定します。フィー ルドとその設定オプションの詳細については、オンライン ヘルプを参照してください。
- ステップ **5** [共通デバイス設定情報(Common Device Configuration Information)] セクションで、[トラステッ ド リレー ポイントを使用(Use Trusted Relay Point)] チェック ボックスをクリックします。
- ステップ6 [保存 (Save) ] をクリックします。

#### 次の作業

メディア ターミネーション [ポイントのトラステッド](#page-2-0) リレー ポイントの設定, (3 ページ).

### <span id="page-2-0"></span>メディア ターミネーション ポイントのトラステッド リレー ポイント の設定

デバイスをトラステッド リレー ポイント (TRP) として利用できるようにメディア ターミネー ション ポイント(MTP)を設定できます。

#### はじめる前に

[デバイスのトラステッド](#page-1-1) リレー ポイントの設定, (2ページ).

#### 手順

- ステップ **1** Cisco Unified CM の管理で、[メディア リソース(Media Resources)] > [メディア ターミネーショ ン ポイント(Media Termination Point)] を選択します。
- ステップ **2** 既存のメディア ターミネーション ポイントに TRP を設定するには、[メディアターミネーション ポイントの検索と一覧表示 (Find and List Media Termination Points) 1ウィンドウから、該当する フィルタを指定し、[検索 (Find) ] をクリックします。
- ステップ **3** 新しいメディア ターミネーション ポイントに TRP を設定するには、[新規追加(Add New)] をク リックします。
- ステップ **4** [メディア ターミネーション ポイントの設定(Media Termination Point Configuration)] ウィンドウ で各フィールドを設定します。フィールドとその設定オプションの詳細については、オンライン ヘルプを参照してください。
- ステップ5 [メディアターミネーション ポイント情報 (Media Termination Point Information)] セクションで、 [トラステッド リレー ポイントを使用(Use Trusted Relay Point)] チェックボックスをオンにしま す。
- ステップ6 [保存 (Save) ] をクリックします。

#### 次の作業

[トランスコーダに対するトラステッド](#page-3-0) リレー ポイントの設定, (4 ページ).

### <span id="page-3-0"></span>トランスコーダに対するトラステッド リレー ポイントの設定

トラステッド リレー ポイント(TRP)としてデバイスを使用できるようにトランスコーダを設定 できます。

#### はじめる前に

メディア ターミネーション [ポイントのトラステッド](#page-2-0) リレー ポイントの設定, (3 ページ).

#### 手順

- ステップ **1** Cisco Unified CM の管理で、[メディア リソース(Media Resources)] > [トランスコーダ (Transcoder)] の順に選択します。
- ステップ **2** 既存のトランスコーダに対する TRP を設定するには、[トランスコーダの検索と一覧表示(Find and List Trancoder) 1ウィンドウから、該当するフィルタを指定し、[検索(Find) 1をクリックし ます。
- ステップ **3** 新しいトランスコーダに対してTRPを設定するには、[新規追加(AddNew)]をクリックします。
- ステップ **4** [トランスコーダの設定(Transcoder Configuration)] ウィンドウで各フィールドを設定します。 フィールドとその設定オプションの詳細については、オンライン ヘルプを参照してください。
- ステップ **5** [メディアサーバトランスコーダ情報(MediaServer TranscoderInfo)]セクションで、[トラステッ ド リレーポイントを使用(Use Trusted Relay Point)] チェックボックスをオンにします。
- ステップ6 [保存 (Save) ] をクリックします。

#### 次の作業

トラステッド リレー [ポイントのサービス](#page-4-0) パラメータの有効化, (5 ページ).

### <span id="page-4-0"></span>トラステッド リレー ポイントのサービス パラメータの有効化

TRP サービス パラメータを有効にすると、TRP リソースが使用できない場合に、TRP を必要とす るコールの続行を許可するかどうかを決定できます。

#### はじめる前に

[トランスコーダに対するトラステッド](#page-3-0) リレー ポイントの設定, (4 ページ).

#### 手順

ステップ1 Cisco Unified CM の管理から、「システム (System) 1>「サービス パラメータ (Service Parameters) 1 の順に選択します。 [サーバ (Server) ] ドロップダウン リストのみが表示されます。

**ステップ2** [サービス パラメータ設定(Service Parameter Configuration)] ウィンドウで、[サーバ(Server)] ドロップダウン リストからサーバを選択します。

[サービス (Service) ] ドロップダウン リストが表示されます。

- ステップ3 [サーバ (Server)]ドロップダウンリストから、Cisco Unified Communications Manager サーバを選 択します。 選択されたサーバおよびサービスに基づいて、サービス パラメータが表示されます。
- ステップ4 [クラスタ全体のパラメータ(デバイス 全般) (Clusterwide Parameters (Device General))] セク ションから、[トラステッド リレー ポイントの割り当てが失敗するとコールは失敗する(Fail Call

If Trusted Relay Point Allocation Fails) 1ドロップダウン リストの [True (True) 1を選択します。 フィールドとその設定オプションについては、「関連項目」の項を参照してください。

- ステップ **5** [クラスタ全体のパラメータ(デバイス H323)(Clusterwide Parameters (Device H323))] セク ションから、[MTPの割り当てが失敗するとコールは失敗する (Fail Call If MTP Allocation Fails) ] ドロップダウン リストの [True(True)] を選択します。フィールドとその設定オプションについ ては、「関連項目」の項を参照してください。
- **ステップ6** [保存 (Save) ] をクリックします。

#### 関連トピック

MTP および TRP サービス [パラメータを選択したときのコール](#page-5-0) ステータス, (6 ページ) MTP と TRP サービス [パラメータが選択されない場合のコール](#page-6-0) ステータス, (7 ページ)

#### <span id="page-5-0"></span>**MTP** および **TRP** サービス パラメータを選択したときのコール ステータス

エンドポイントの[メディアターミネーションポイントが必要 (Media Termination Point Required) 1 および [信頼されるリレー ポイントを使用(Use Trusted Relay Point)] の両方のチェックボックス をオンにすると、Cisco UnifiedCommunications Managerは、トラステッドリレーポイント(TRP) でもあるメディアターミネーションポイント(MTP)を割り当てます。管理者がこのようなMTP または TRP の割り当てに失敗すると、コール ステータスが表示されます。

次の表は、コールが失敗したときに「トラステッドリレーポイントの割り当て失敗時にコールが 失敗(Fail Call If Trusted Relay Point Allocation Fails)] および [MTP の割り当て失敗時にコールが 失敗(Fail Call if MTP Allocation Fails)] のサービス パラメータ値を備えたコール ステータスを示 します。

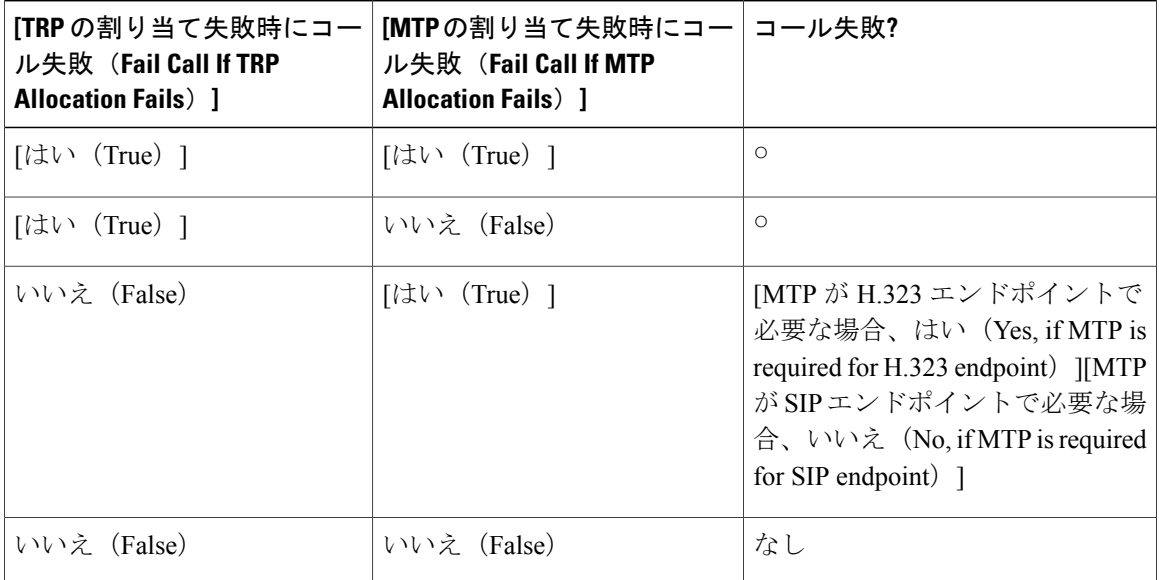

Г

#### <span id="page-6-0"></span>**MTP** と **TRP** サービス パラメータが選択されない場合のコール ステータス

[トラステッド リレー ポイントの割り当てに失敗した場合コールを失敗させる(Fail Call If Trusted Relay Point Allocation Fails)] サービス パラメータ、および [MTP の割り当てに失敗した場合コー ルを失敗させる (Fail Call If MTP Allocation Fails) | サービス パラメータの両方が、False に設定さ れている場合に、MTP が必要かどうか、「トラステッドリレーポイントを使用(Use Trusted Relay Point)] の設定、およびリソースの割り当て状況に関係するコールの動作を、次の表に示します。

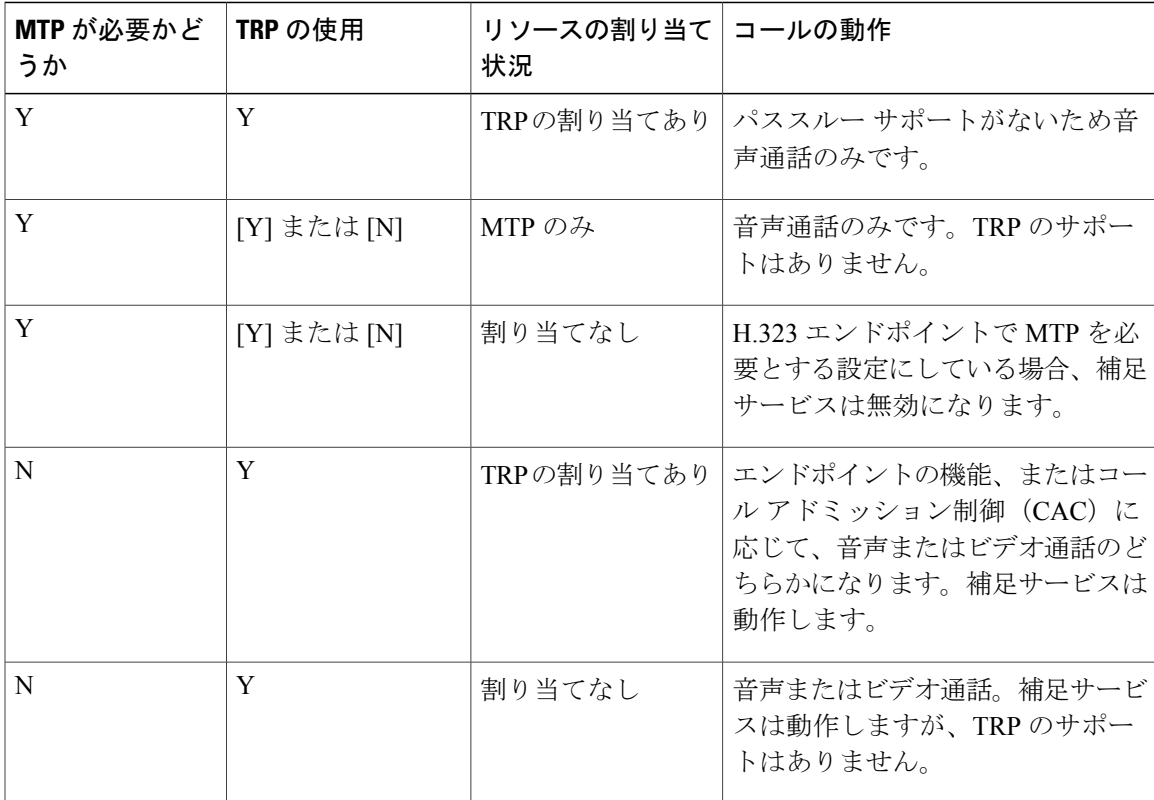

T

# <span id="page-7-0"></span>トラステッド リレー ポイントの連携動作と制約事項

### トラステッド リレー ポイントの連携動作

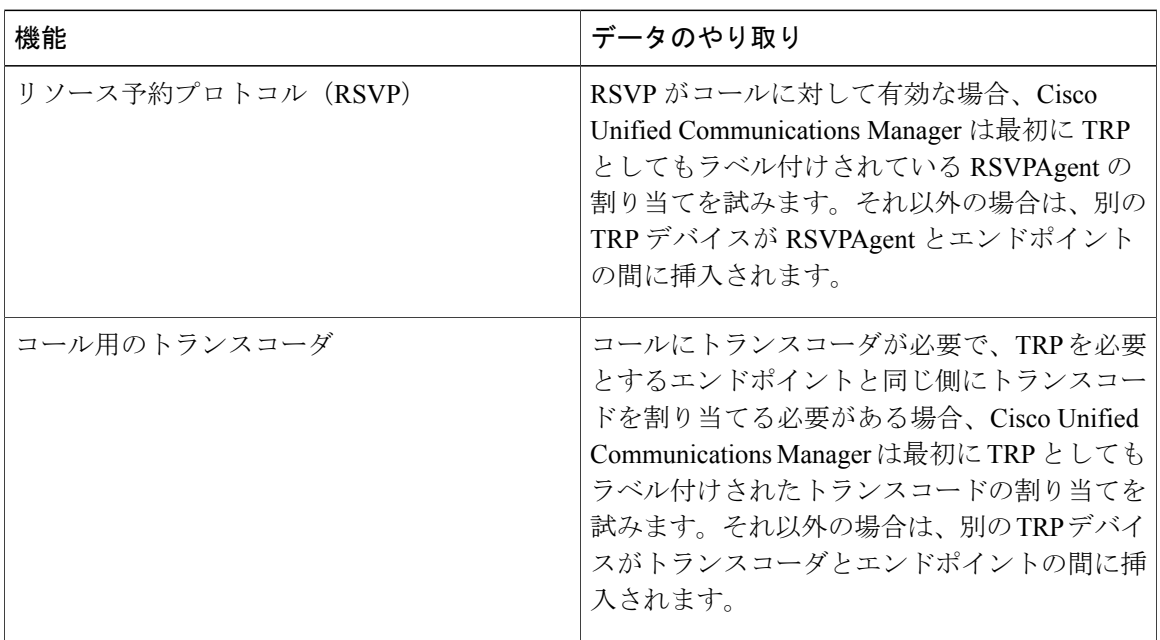

 $\overline{\phantom{a}}$ 

## トラステッド リレー ポイントの制限事項

表 **1**:トラステッド リレー ポイントの制限事項

| 制約事項                               | 説明                                                                                                    |
|------------------------------------|----------------------------------------------------------------------------------------------------|
| エンドポイント向けトラステッド リレー ポイ<br>ントの挿入    | エンドポイントまたはデバイスに関連付けられ<br>ているデバイス プールのいずれかで、「トラス<br>テッドリレー ポイントを使用 (Use Trusted<br>Relay Point) 1チェックボックスをオンにした場<br>合、Cisco Unified Communications Manager はそ<br>のエンドポイント向けにTRPを挿入する必要が<br>あります。[トラステッドリレーポイントの割り<br>当てに失敗した場合コールを失敗させる (Fail<br>Call If Trusted Relay Point Allocation Fails) 1サー<br>ビス パラメータが、True に設定されている場<br>合、Cisco Unified Communications Manager が TRP<br>の割り当てに失敗すると、コールが失敗するこ<br>とがあります。 |
| エンドポイント向けメディアターミネーション<br>ポイントの割り当て | エンドポイント向けに、[メディアターミネー<br>ションポイントが必須 (Media Termination Point<br>Required) フチェックボックスおよび「トラステッ<br>ドリレーポイントを使用 (Use Trusted Relay<br>Point) 1チェックボックスをオンにすると、<br>Cisco Unified Communications Manager は、TRP<br>を兼ねる MTP を割り当てます。管理者がその<br>ような MTP または TRP の割り当てに失敗する<br>と、コールの状態が表示されます。                                                                                                    |
| トラステッド リレー ポイントの割り当て               | ほとんどのインスタンスでは、ユーザがコール<br>に応答した後に、TRPが割り当てられるため、<br>TRPの割り当ての失敗によりコールが失敗する<br>場合、ユーザがコールに応答すると短い間隔の<br>話中音を受信する可能性があります (MTPが必<br>要な SIP アウトバウンド レッグ、つまり H.323<br>アウトバウンド FastStart は例外です)。                                                                                                    |

 $\overline{\phantom{a}}$ 

I